# **API Dokumentace**

# SAPI v2.3.2

10.06.2021

www.ssls.cz/api

### **Novinky ve verzi 2.3.2:**

• Přidán popis nové služby – **Push notifikace** metodou POST přes HTTPS, viz strana 3.

### **Novinky ve verzi 2.3.1:**

- Přidán nepovinný parametr dcv.method u metody **quickReissue** a estetické opravy popisu.
- U metody **allProducts** byly doplněny ceny za 4-leté a 5-leté předplatné, URL adresy produktových stránek a další užitečné hodnoty.
- Odebrána dokumentace metody **productDetail** všechny hodnoty lze získat najednou metodou **allProducts**. Samotná metoda **productDetail** je stále zachována a funkční pro zachování kompatibility se staršími verzemi API.

### **Novinky ve verzi 2.3:**

- Estetické opravy, opravy názvů značek, certifikačních autorit, číslování a dalších.
- Doplnění upřesňujících poznámek.
- Odstranění zastaralých informací o ověření přes META.
- Odstranění dokumentace metody **mustReissueSymantec**.
- Odstranění zmínek o certifikátech SpaceSSL.

### **Novinky ve verzi 2.2:**

- U metody **myCerts** v odpovědi přidána data začátku (SNVB) a konce (SNVA) předplatného pro víceleté SSL certifikáty.
- U metody **certStatus** v odpovědi přidána data začátku (SNVB) a konce (SNVA) předplatného pro víceleté SSL certifikáty.

# **Základní informace o API**

API bylo navrženo tak, aby bylo zcela nezávislé na platformě a programovacím jazyce. Pro vývojáře znamená komunikace s API **pouze několik řádků jednoduchého kódu**, viz www.ssls.cz/api

# **Účel API**

- **automatizace procesů** s SSL certifikáty (objednávka, ověření, zjištění stavu, stažení atp.)
- přístup k zákaznickému účtu na www.ssls.cz

### **API umožňuje mj.:**

- zobrazit detailní seznam dostupných SSL certifikátů, včetně cen
- zobrazit stav kreditního účtu (pro objednávku SSL certifikátů je potřeba mít dostatečný kredit)
- vygenerovat privátní klíč a CSR žádost
- ověřit údaje v CSR žádosti a zjistit SHA1 a MD5 hash
- získat seznam autorizačních e-mailových adres pro ověření domény
- získat seznam serverů pro výběr platformy, pro niž je certifikát určen
- objednat nový SSL certifikát
- prodloužit (obnovit) SSL certifikát
- přegenerovat SSL certifikát
- poslat automaticky Push notifikaci o vystavení certifikátu na Vámi definovanou URL metodou POST přes HTTPS, viz sekce "Push notifikace"
- zjistit stav objednávky/SSL certifikátu
- stáhnout vystavený SSL certifikát

# **Aktivace API**

API je nutné nejprve aktivovat – přihlaste se ke svému účtu na www.ssls.cz, aktivujte API přístup a vygenerujte token. Token je unikátní kód, kterým budete identifikovat všechny API dotazy.

Zároveň nastavte seznam IPv4 adres, ze kterých bude vaše aplikace přistupovat k API. Můžete zadat více IP adres oddělených mezerami. Z bezpečnostních důvodů doporučujeme nastavit pouze IP adresy, které nevyužívají třetí osoby (např. na sdílené webhostingové službě).

Pro aktivaci Push notifikací čtěte více níže.

# **Přístup k API**

K API rozhraní SAPI verze 2.0+ přistupujete pomocí **cURL** na adrese:

```
https://api.ssls.cz/v2/{metoda}/
```
Komunikace s API musí probíhat na zabezpečeném protokolu HTTPS. V případě přístupu přes protokol HTTP bude spojení zamítnuto.

# **API dotazy a odpovědi**

Všechny dotazy musí být odesílány na server metodou **POST** ve formě pole.

Vzorový kód pro **PHP** najdete na https://www.ssls.cz/api-priklad-php.html a pro **Python** na https://www.ssls.cz/api-priklad-python.html

### **Povinný parametr "token"**

Každý dotaz musí obsahovat parametr "token" – unikátní identifikátor, který získáte po přihlášení ke svému účtu na www.ssls.cz

### **Volitelný parametr "private"**

Potřebujete-li párovat dotazy a odpovědi ve frontě, můžete ke každému dotazu volitelně přidat "private" s libovolnou hodnotou. Hodnota "private" bude vrácena v odpovědi.

### **Volitelný parametr "accountDetail"**

V kterémkoliv dotazu také můžete přidat "accountDetail" s hodnotou true. Odpověď bude doplněna o některé informace o stavu účtu, např. aktuální výši kreditu. Výchozí hodnota je false.

# **Chybové odpovědi**

Je-li v dotazu chyba, bude do odpovědi přidáno pole "errors" a původní dotaz se neprovede:

```
{
"auth": { "responseID":"1394562148KdD" },
"errors": {
      "isError":true,
      "errorCode":1002,
      "errorMessage":"Invalid token"}
}
```
Kompletní seznam všech chybových odpovědí byl z dokumentace vypuštěn a pro přehlednost nahrazen popisem konkrétní chyby v "errorMessage".

## **Push notifikace**

Již nemusíte v pravidelných intervalech kontrolovat, zda už byl SSL certifikát vystaven. V momentu vystavení SSL certifikátu Vám okamžitě pošleme notifikaci na Vámi definovanou URL adresu. Maximální délka notifikační URL adresy je 249 znaků a nesmí obsahovat žádné GET parametry. Příklad:

### **https://www.example.com/sapi/push.php**?key=value&key2=value2

Notifikace je zaslána výhradně přes protokol HTTPS (standardní port) metodou **POST**.

Reálný příklad POST proměnných a hodnot běžné Push notifikace:

```
certID = 1234567890orderID = 123456productName = AlpiroSSL Elite EV
commonName = www.ssls.cz
status = AstatusDescription = Certifikát byl vystaven
timeStamp = 1623240188
```
Jedinou možnou hodnotou proměnné status je v tuto chvíli pouze: A

Aktuálně Push notifikace fungují pouze pro SSL certifikáty značky AlpiroSSL.

Váš server musí vrátit HTTP hlavičku 200 OK, a to nejpozději do 5 vteřin. V případě, že opakovaně vrátí jinou (nejčastěji 201, 3xx, 4xx nebo 5xx) nebo při opakovaném selhání při pokusu o připojení, mohou být Push notifikace pro Váš účet vypnuty.

Pro aktivaci Push notifikací kontaktujte naši technickou podporu na adrese:

https://www.ssls.cz/ticket-novy.html

Jakmile jsou Push notifikace pro Váš účet nastaveny, můžete je testovat na adrese: https://www.ssls.cz/api-nastaveni.html

## **Omezení**

Maximální počet dotazů na API z jednoho účtu je **60 / min** a **2000 / hod**. V případě překročení těchto limitů bude přístup k API dočasně zablokován – poprvé na 15 minut, podruhé na 60 minut a poté vždy na 24 hodin. O předčasné odblokování můžete požádat technickou podporu.

Pro **hromadné dotazy** doporučujeme **vytvořit frontu** požadavků s časovou prodlevou alespoň několika vteřin mezi jednotlivými dotazy.

### **Poznámka:**

 $\downarrow$ 

Veškerý vstup i výstup API je tzv. case-sensitive, tzn. **rozlišuje** *VELKÉ* a *malé* znaky.

Např. budete-li volat metodu "csrgen" na URL adrese https://api.ssls.cz/v2/csrgen/, bude vrácena chyba – správně je "csrGen" s velkým "G" na adrese <code>https://api.ssls.cz/v2/csrGen/</code>

# **Postupy**

# **Nový SSL certifikát**

### **Scénář pro objednávku uživatelem/zákazníkem:**

Pro objednávku nového SSL certifikátu stačí dodržet jednoduchý postup ve třech krocích:

- **1.** Metodou **csr** ověříte validitu zákazníkem poskytnuté CSR žádosti a získáte v ní uvedené informace
- **2.** Zvolí-li uživatel ověření e-mailem (doporučeno), získáte seznam povolených adres metodou **emails**, ze kterých uživatel vybere jednu adresu, na kterou bude zaslán autorizační e-mail. Tento krok se týká pouze DV certifikátů, všech SSL certifikátů AlpiroSSL, GeoTrust, Sectigo, PositiveSSL a Certum. V ostatních případech je možné tento krok ignorovat.
- **3.** Volitelně metodou **servers** získáte seznam serverů, ze kterého uživatel vybere konkrétní typ serveru, na který bude SSL certifikát nainstalován. Tento krok není nezbytný; certifikát bude v každém případě vystaven ve formátu PEM.
- **4.** Odešlete příkaz k objednávce nového SSL certifikátu metodou **newOrder**

### **Scénář pro úplnou automatizaci procesu:**

Pro objednávku nového SSL certifikátu stačí dodržet jednoduchý postup ve třech krocích:

**1.** Volitelně, chcete-li proces vystavení SSL certifikátu plně automatizovat, můžete CSR žádost i privátní klíč vygenerovat metodou **csrGen** - v odpovědi získáte jak CSR, tak privátní klíč. CSR a privátní klíč však doporučujeme vygenerovat přímo na svém serveru (bezpečnější). Oba klíče nikam neukládáme, musíte je tedy ihned uložit.

Metodou **csr** ověříte validitu poskytnuté CSR žádosti a získáte v ní uvedené informace. Ve většině případech je možné tento krok přeskočit.

- **2.** Odešlete žádost o SSL certifikát metodou **newOrder**. Je-li ověření prováděno jinou metodou než emailem (FILE, DNS), získáte metodou **newOrder** validační kód (pro metodu DNS) nebo název a obsah souboru (pro metodu FILE). Ověření domény tak můžete plně automatizovat.
- **3.** Na Vámi definovanou URL adresu v momentě úspěšného vystavení SSL certifikátu pošleme Push notifikaci metodou POST. Alternativně metodou **certStatus** můžete průběžně zjišťovat, zda byl SSL certifikát již vystaven (doporučeno u DV certifikátů jednou za 30 min, OV jednou za 3 hodiny a EV jednou za 8 hodin). Pakliže byl certifikát vystaven, můžete metodou **getCert** získat SSL certifikát i intermediate certifikáty a rovnou je automatizovaně nainstalovat na server.

Konkrétní příklad dotazu objednávky SSL certifikátu najdete v dokumentaci metody **newOrder** níže.

# **Prodloužení SSL certifikátu**

Postup je stejný jako u objednávky nového SSL certifikátu – jen s tím rozdílem, že k dotazu metodou **newOrder** přidáte parametr orderType = 'renew', viz dokumentace metody **newOrder**.

Prodloužit lze i SSL certifikáty, které byly dříve objednány u jiného prodejce, kromě certifikátů Certum – u těch používejte vždy orderType = 'new'.

 $\downarrow$ 

# **Metody ověření**

# **EMAIL** (výchozí metoda)

### **Doporučená metoda** – nejrychlejší a nejspolehlivější.

Na e-mailovou adresu bude zaslán autorizační e-mail, ve kterém je nutné kliknout na odkaz, jímž žádost o vystavení SSL certifikátu potvrdíte sami nebo koncový zákazník. Lze použít pouze jednu e-mailovou adresu ze seznamu adres získaného metodou **emails**.

Ověření e-mailem se provádí u všech DV certifikátů a všech certifikátů AlpiroSSL, GeoTrust, Certum, PositiveSSL, Thawte, GlobalSign, AlphaSSL, DigiCert, RapidSSL a Sectigo.

# **FILE**

Ověření souborem, který je umístěn na server. Autorizační soubor (zpravidla .txt nebo .html) musí mít specifický název a obsah. Tento soubor musí být přístupný na konkrétní doméně (u multidoménových certifikátů na každé uvedené) přes nezabezpečený protokol http://.

Ověření metodou FILE lze provést u všech certifikátů AlpiroSSL, PositiveSSL, Sectigo a Certum.

# **DNS**

 $\downarrow$ 

Metoda ověření DNS spočívá ve vytvoření příslušného DNS záznamu pro doménu uvedenou v CSR a v případě multidoménových SSL certifikátů i pro každou doménu uvedenou v polích SAN.

Ověření touto metodou může trvat až 48 hodin, a proto ji doporučujeme použít pouze v případě, kdy z nějakého důvodu nelze použít žádnou jinou metodou ověření.

Ověření metodou DNS je možné u SSL certifikátů AlpiroSSL, PositiveSSL, Sectigo a Certum.

# **Seznam API metod (dotazů)**

## **allProducts** všechny dostupné produkty

```
URL: https://api.ssls.cz/v2/allProducts/
```
Vrátí seznam všech SSL certifikátů dostupných přes API seřazených podle certifikační autority, včetně cen a dalších informací o každém certifikátu.

**Parametry dotazu:** pouze "token"

### **Dotaz:**

```
$dotaz['token'] = 'ABCDEFGHIJKLMNOPQRSTUVWXYZ';
$response = SAPI('allProducts', $dotaz);
```
## **csrGen** generování CSR

URL: https://api.ssls.cz/v2/**csrGen**/

Vygeneruje pár 2048-bit RSA privátního klíče a CSR žádosti. Také vrací SHA1 a MD5 hash vygenerované CSR žádosti. Údaje musí být **bez české diakritiky** a **nesmí** obsahovat znak "&" (ten zaměňte za anglické slovo: and).

### **Parametry dotazu:**

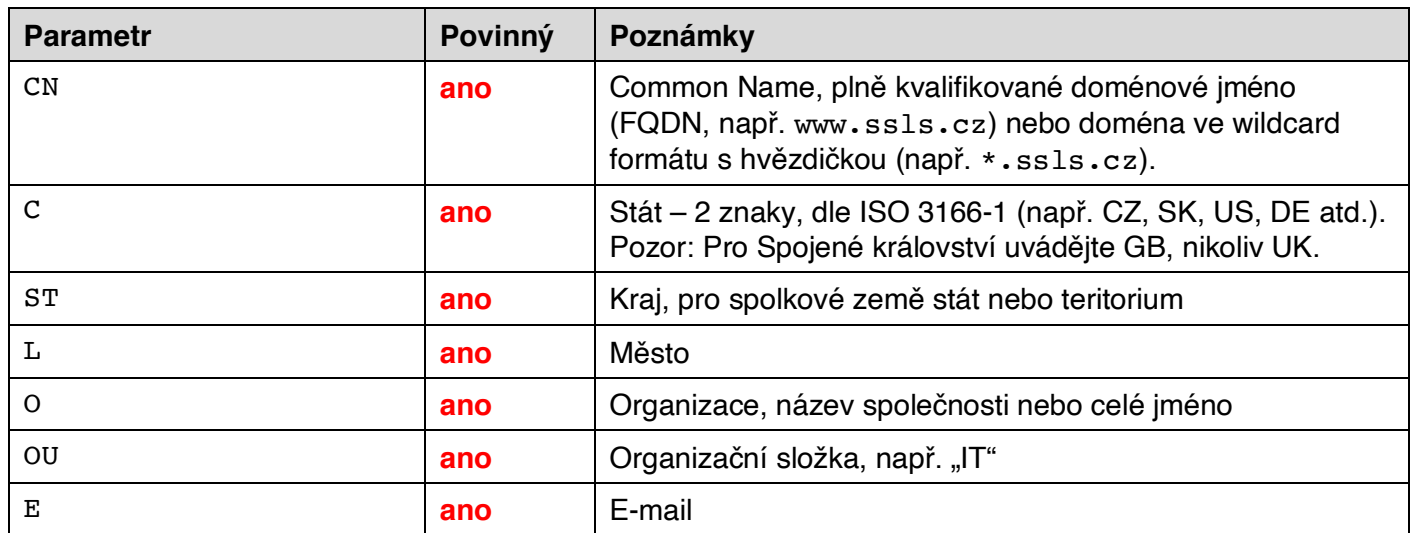

### **Dotaz:**

\$dotaz['token'] = 'ABCDEFGHIJKLMNOPQRSTUVWXYZ';  $\{\text{Sdotaz}['CN']\}$  = 'www.ssls.cz';<br> $\{\text{Sdotaz}['C']\}$  = 'CZ'; \$dotaz['C'  $$dotaz['ST']$  = 'Praha';  $$dotaz['L']$  = 'Praha 10';<br> $$dotaz['0']$  = 'Alpiro s.r  $$dotaz['O']$  = 'Alpiro s.r.o.';<br> $$dotaz['OU']$  = 'IT Security'; = 'IT Security';  $$dotaz['E']$  = 'info@ssls.cz'; **\$response** = SAPI('**csrGen**', \$dotaz);

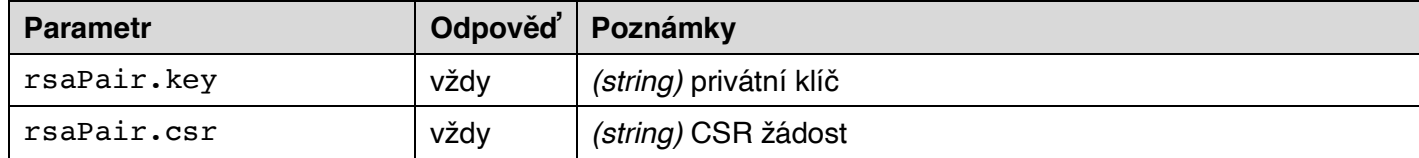

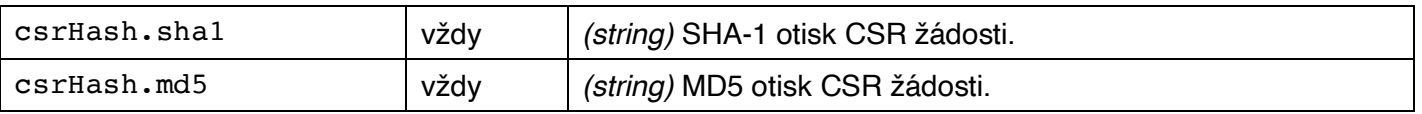

**csr** validace CSR

URL: https://api.ssls.cz/v2/**csr**/

Validuje CSR žádost ve formátu X.509 a vrátí její obsah. Obsahuje-li nepovolená rozšíření, vrátí chybu. Pro wildcard certifikáty je nutné v CSR žádosti v poli commonName (CN) uvést doménu ve formátu s hvězdičkou, například \*.ssls.cz. Toto ověření je součástí odpovědi metody **csr** – hodnota isWildcard je true (pokud je CN s hvězdičkou) nebo false (je-li CN bez hvězdičky). Pro wildcard certifikáty nelze poskytnout CSR žádost s doménou uvedenou bez hvězdičky, a naopak pro standardní SSL certifikáty nelze poskytnout CSR s doménou ve wildcard formátu.

Také vrací SHA1 a MD5 hash poskytnuté CSR žádosti.

### **Parametry dotazu:**

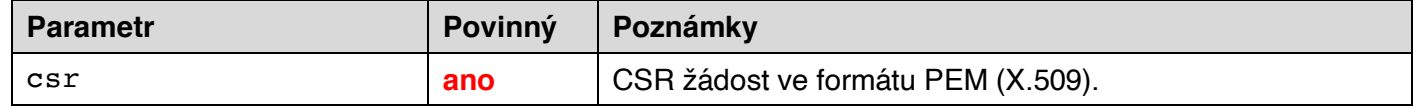

### **Dotaz:**

```
$dotaz['token'] = 'ABCDEFGHIJKLMNOPQRSTUVWXYZ';
$dotaz['csr'] = '-----BEGIN CERTIFICATE REQUEST-----
MIIC4zCCAcsCAQAwgZ0xCzAJBgNVBAYTAkNaMQ4wDAYDVQQIEwVQcmFoYTERMA8G
A1UEBxMIUHJhaGEgMTAxFjAUBgNVBAoTDUFscGlybyBzLnIuby4xHDAaBgNVBAsT
.................
E1NTTFMuQ1ogSVQgU2VjdXJpdHkxFjAUBgNVBAMTDXRlc3Q3LnNzbHMuY3oxHTAb
IR5rXLNxD92tJCqF7+fPqMqPuBsVb8c=
-----END CERTIFICATE REQUEST-----';
$response = SAPI('csr', $dotaz);
```
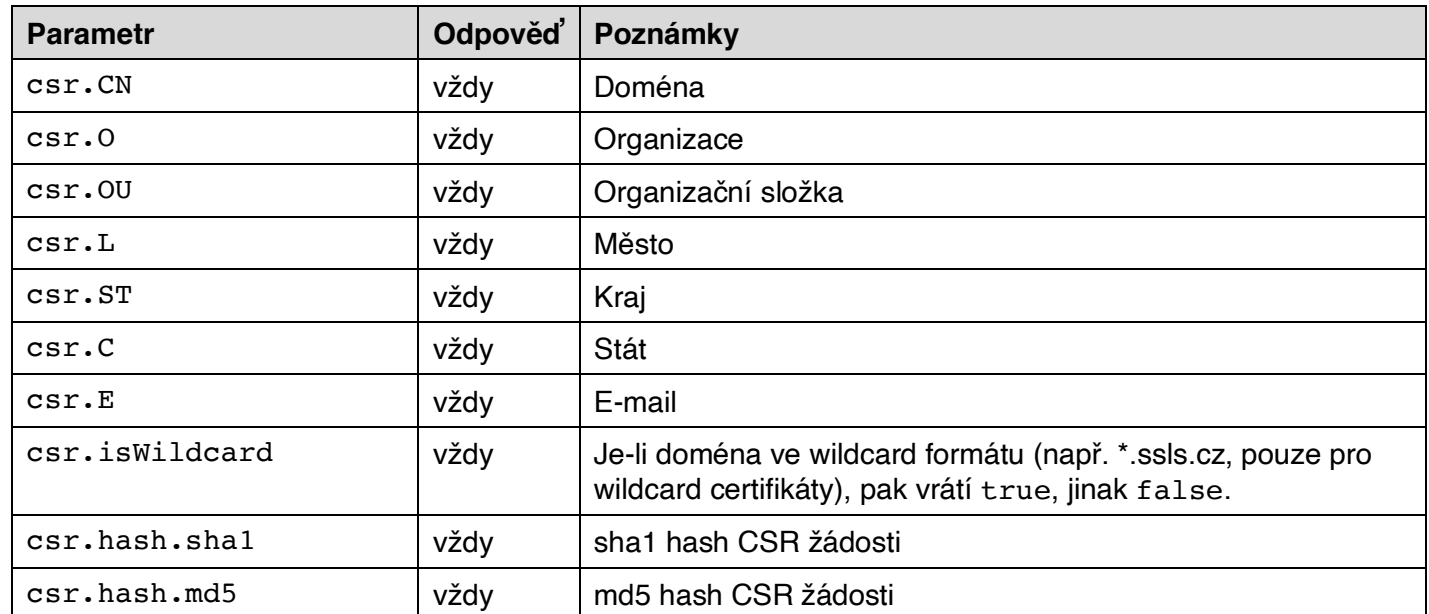

```
{
    "auth":
    {
        "responseID":"1392261777CJo"
    },
     "csr":
```

```
 {
 "CN":"www.ssls.cz",
 "O":"Alpiro s.r.o.",
       "OU":"IT Security",
       "L":"Praha 10",
       "ST":"Praha",
       "C":"CZ",
       "E":"info@ssls.cz",
       "isWildcard":false,
       "hash":
       {
          "sha1":"D2BB8DBCCCE35B7788A4A85F78953605870891BF",
          "md5":"2BA63316A20F8BE82E7AD24343CF847A"
       }
   }
}
```
## **emails** autorizační e-mailové adresy

```
URL: https://api.ssls.cz/v2/emails/
```
Vrátí seznam všech autorizačních e-mailových adres pro danou doménu a produkt. Tuto metodu je nutné zavolat před dotazem "new Order", chcete-li ověření domény provést e-mailem. Protože se seznam autorizačních e-mailových adres může lišit pro každý produkt, je nutné uvést i kód produktu, který máte v úmyslu objednat.

Pro multidoménové (UC/SAN) certifikáty je nutné zavolat metodu **emails** pro **každou doménu**, která bude uvedena v SSL certifikátu – jednak pro doménu uvedenou v CSR žádosti v poli commonName (CN), tak i pro každou doplňkovou SAN doménu.

### **Parametry dotazu:**

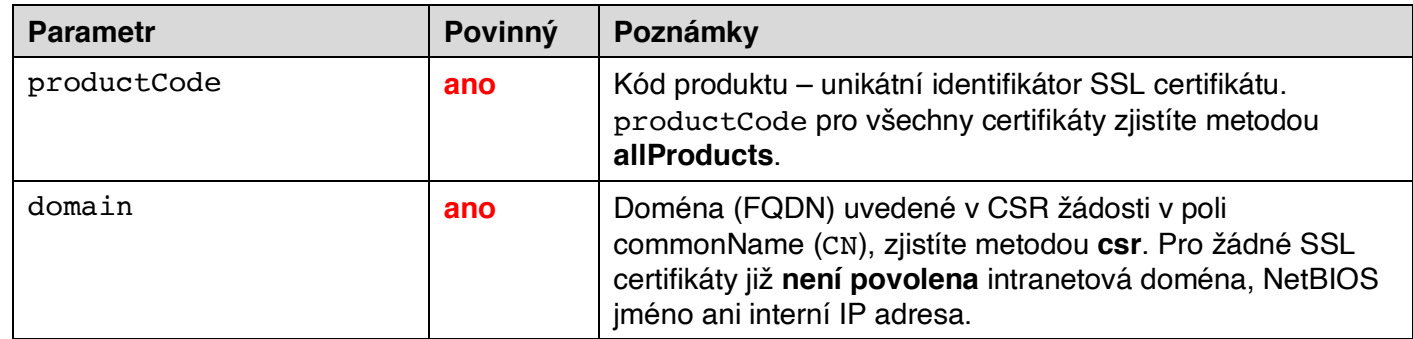

### **Dotaz:**

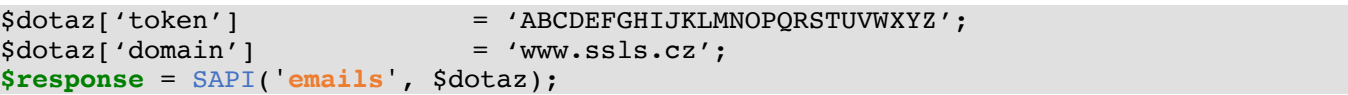

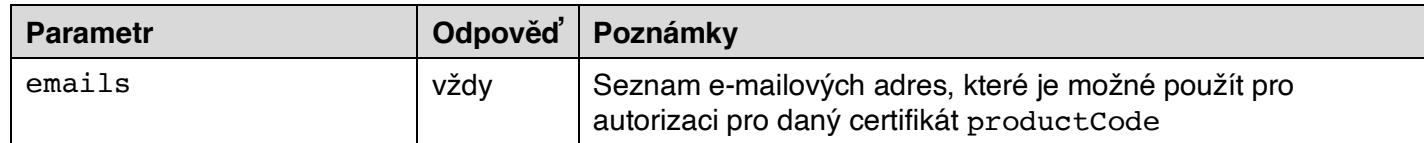

```
{
     "auth":
     {
        "responseID":"1392261777CJo"
     },
     "emails":
    \overline{[} "admin@ssls.cz",
         "administrator@ssls.cz",
```

```
 "hostmaster@ssls.cz",
 "postmaster@ssls.cz",
 "webmaster@ssls.cz",
       "admin@www.ssls.cz",
       "administrator@www.ssls.cz",
       "hostmaster@www.ssls.cz",
       "postmaster@www.ssls.cz",
       "webmaster@www.ssls.cz"
   ]
```
}

### **servers** typy serverů

URL: https://api.ssls.cz/v2/**servers**/

Vrátí seznam všech typů serverů.

Pro každý SSL certifikát je vrácen seznam možných serverů s různými hodnotami, a tudíž je nutné uvést kód produktu, který máte v úmyslu objednat.

### **Parametry dotazu:**

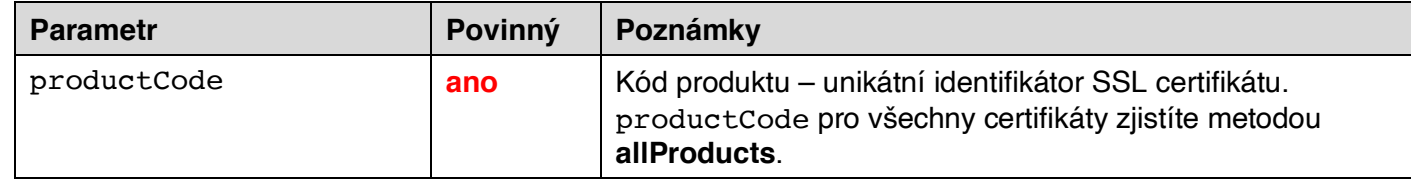

### **Dotaz:**

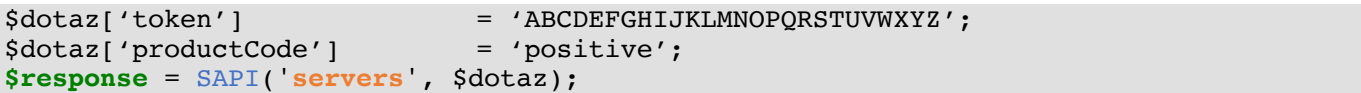

### **Odpověď:**

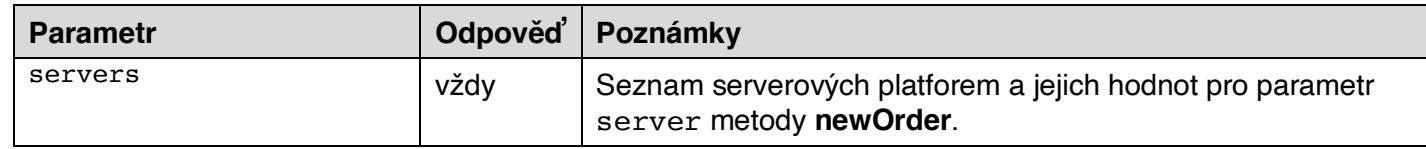

```
{
    "auth":
    {
       "responseID":"1392261777CJo"
 },
 "servers":
    {
       "Apache+OpenSSL":"2",
       "Apache+ModSSL":"2",
       "ApacheSSL":"3",
       "AOL":"1",
        "Citrix":"34",
       "WHM cPanel":"31",
        "Zeus Web Server":"28",
       "Jiný":"-1"
    }
}
```
# **newOrder** nový certifikát / prodloužení certifikátu

URL: https://api.ssls.cz/v2/**newOrder**/

Odešle objednávku certifikátu (nového certifikátu nebo prodloužení dle hodnoty parametru orderType).

Pro úspěšné provedení je nutné mít na svém účtu na www.ssls.cz **dostatečný kredit**. Kredit bude stržen pouze tehdy, bude-li dotaz úspěšný.

Povinné parametry pro úspěšné zpracování dotazu **newOrder** se liší v závislosti na certifikační autoritě, na úrovni ověření (DV, OV, EV) i na typu certifikátu (standardní, multidoménové atd.). Zatímco u DV certifikátů stačí poskytnout jen nejzákladnější údaje, u OV a EV certifikátů je nutné poskytnout velmi detailní informace.

### **Parametry dotazu:**

Poznámka: Tečkou '.' v parametru je označováno multidimenzionální (víceúrovňové) pole. Např.: dcv.method je ekvivalentem pro request['dcv']['method']

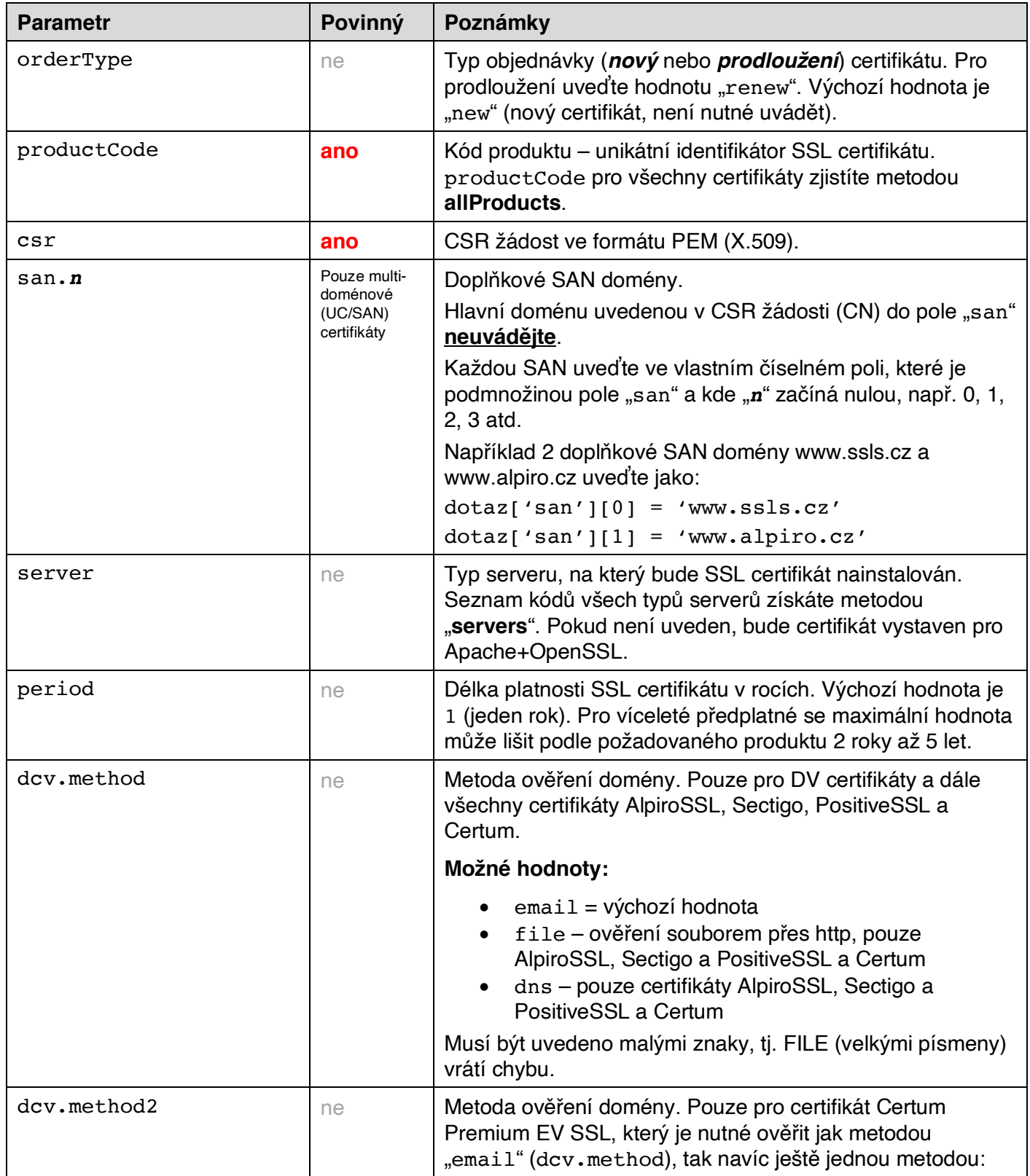

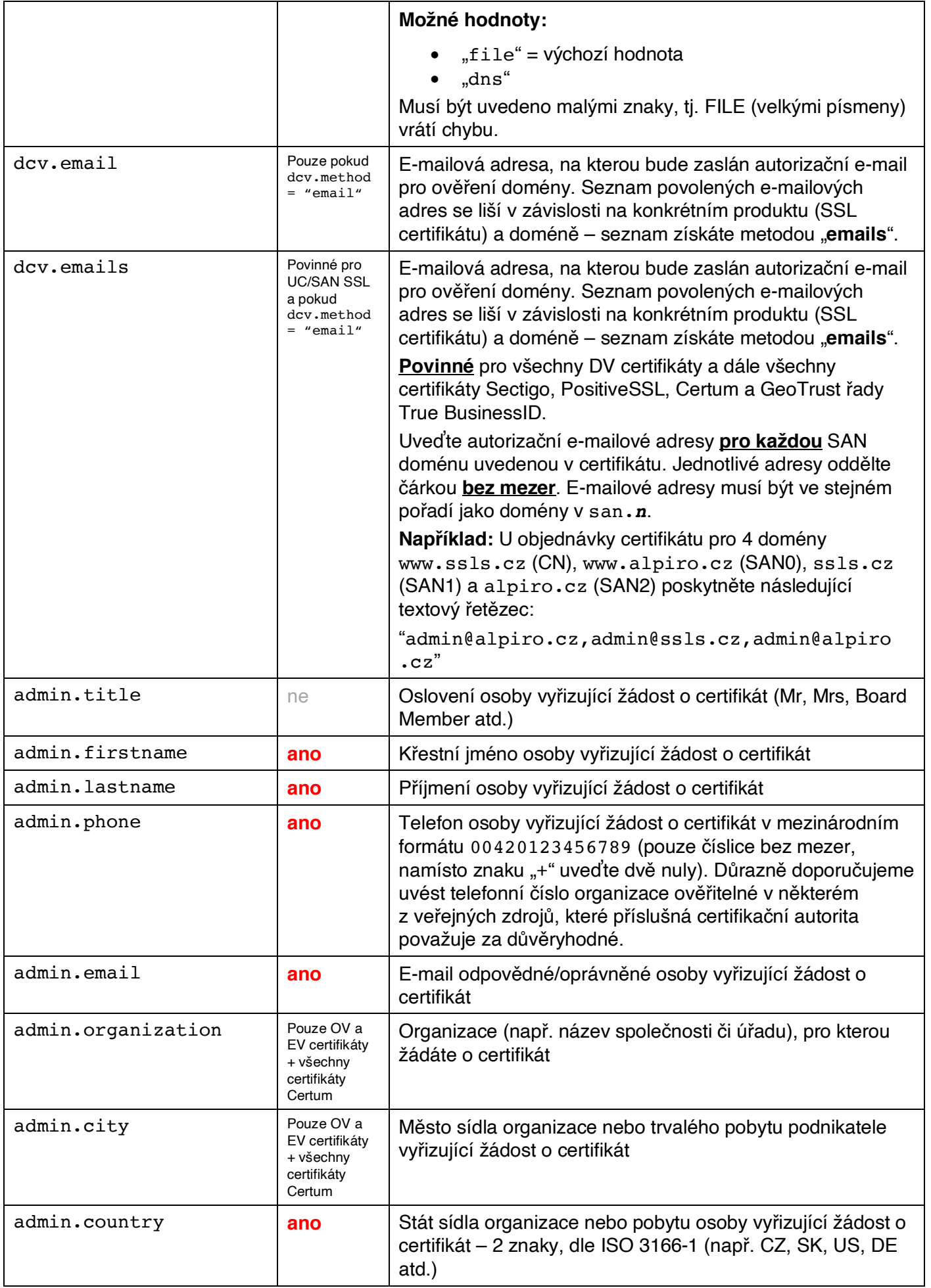

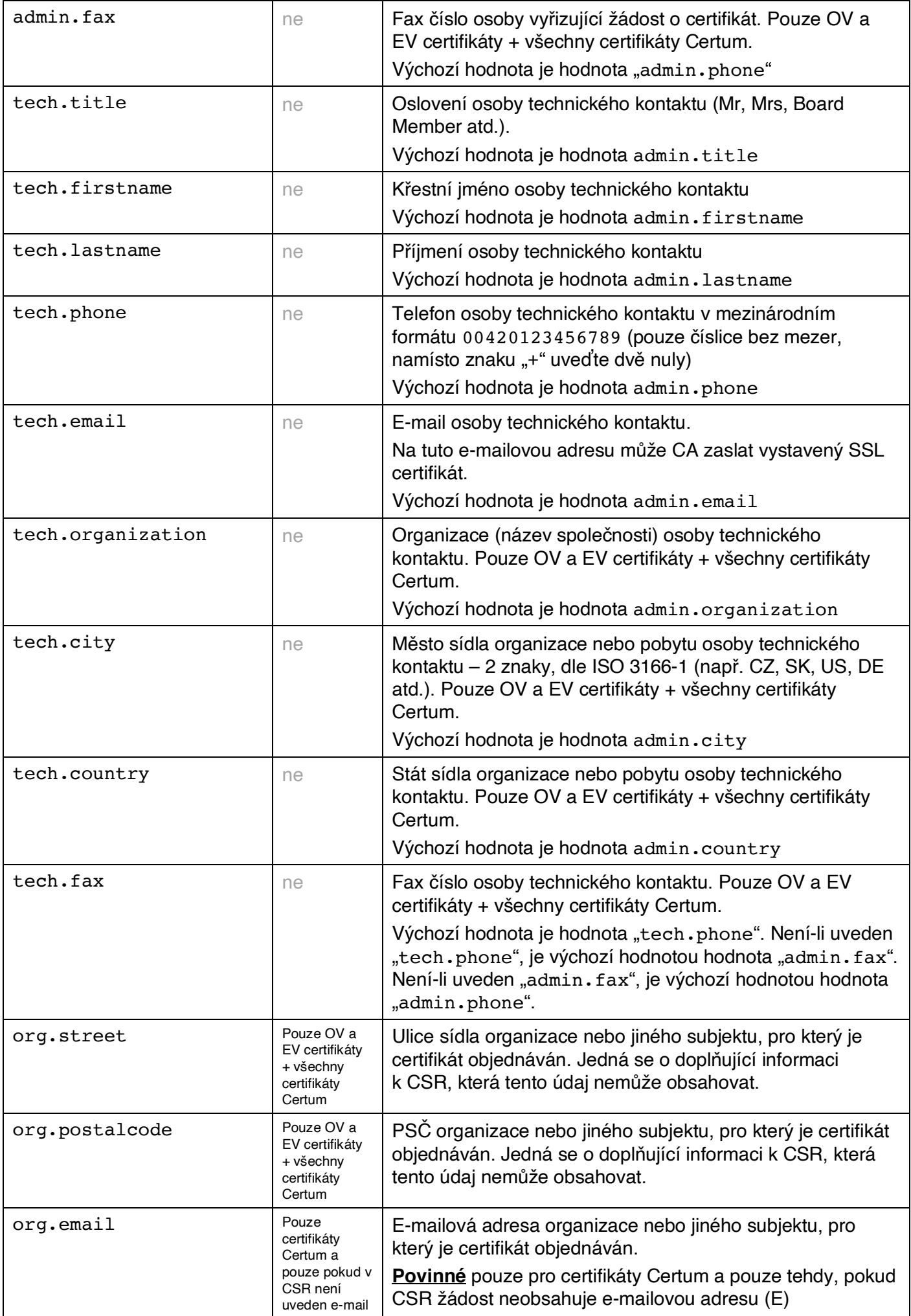

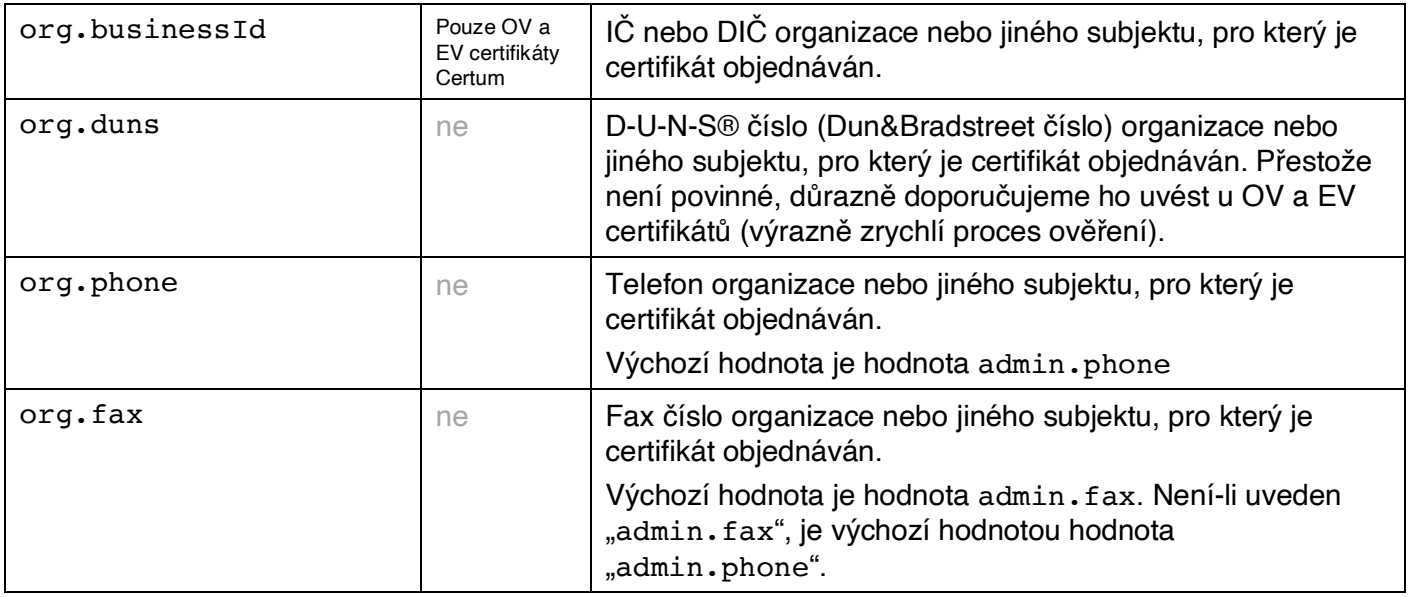

### **Příklad objednávky nového SSL certifikátu PositiveSSL (ověření domény, DV) na 2 roky (víceleté předplatné):**

```
$dotaz['token'] = 'ABCDEFGHIJKLMNOPQRSTUVWXYZ';<br>$dotaz['productCode'] = 'positive';
$dotaz['productCode'] = 'pos<br>$dotaz['period'] = '2';$dotaz['period']<br>$dotaz['csr']
                              $dotaz['csr'] = '… CSR žádost pro www.ssls.cz …';
sdotaz['dev']['email']$dotaz['admin']['firstname'] = 'Josef';
$dotaz['admin']['lastname'] = 'Novak';
$dotaz['admin']['phone'] = '00420123456789';
$dotaz['admin']['email'] = 'info@ssls.cz';
$dotaz['admin']['country'] = 'CZ';$response = SAPI('newOrder', $dotaz);
```
### **Příklad objednávky nového SSL certifikátu InstantSSL (ověření společnosti, OV) na 1 rok:**

```
$dotaz['token'] = 'ABCDEFGHIJKLMNOPQRSTUVWXYZ';
$dotaz['productCode'] = 'instant';
$dotaz['csr'] = '… CSR žádost pro www.ssls.cz …';
$dotaz['dcv']['email'] = 'admin@ssls.cz';
$dotaz['admin']['firstname'] = 'Josef';
$dotaz['admin']['lastname'] = 'Novak';
$dotaz['admin']['phone'] = '00420123456789';
$dotaz['admin']['email'] = 'info@ssls.cz';
$dotaz['admin']['country'] = 'CZ';
$dotaz['admin']['organization'] = 'Alpiro s.r.o.';
$dotaz['admin']['city'] = 'Praha 10';
$dotaz['org']['street'] = 'Ulice cp. 123/45';
$dotaz['org']['phone'] = '00420739652775';
$dotaz['org']['postalcode'] = '10200';
$dotaz['org']['duns'] = '366901555';
$response = SAPI('newOrder', $dotaz);
```
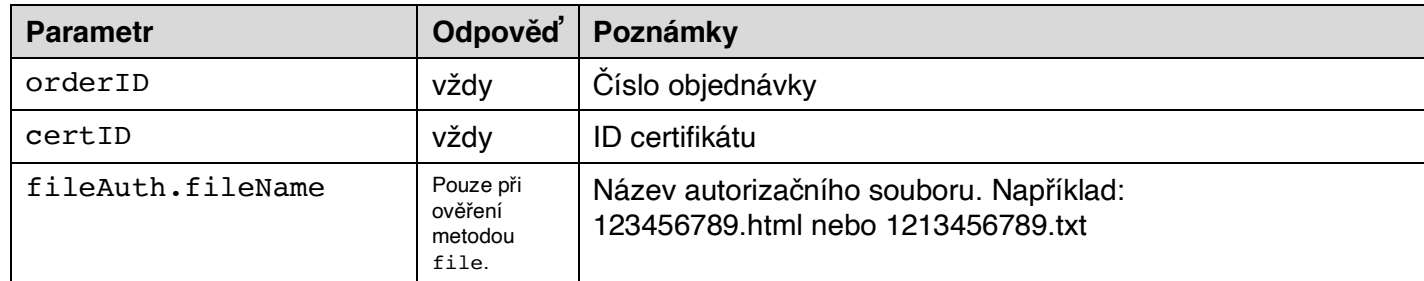

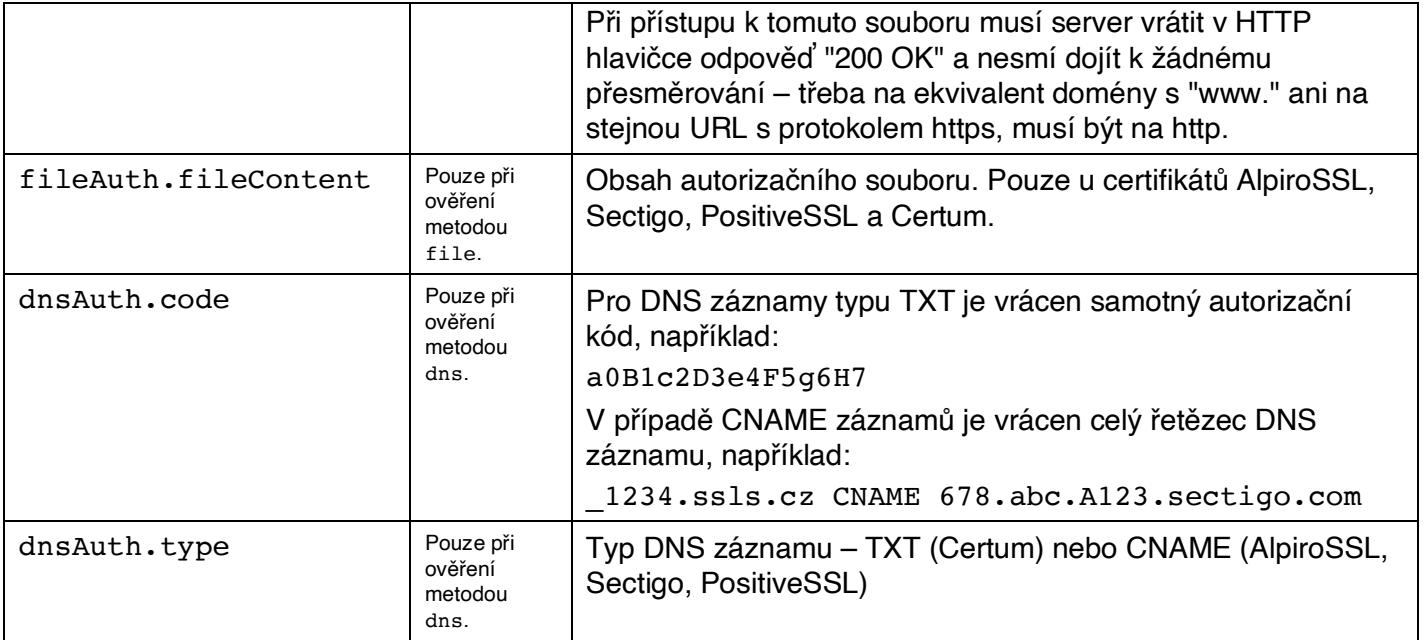

```
{
    "auth":
    {
       "responseID":"1392261777CJo"
    },
 "orderID":"123456",
 "certID":"1234567890"
}
```

```
certStatus stav certifikátu
```

```
URL: https://api.ssls.cz/v2/certStatus/
```
Zjistí stav certifikátu/objednávky.

Mj. vrátí ID objednávky certifikační autority, které je nutné v případě potřeby kontaktovat přímo certifikační autoritu.

### **Parametry dotazu:**

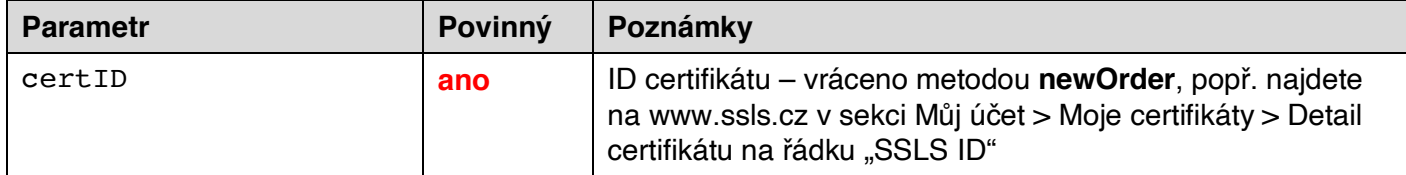

### **Dotaz:**

 $\text{Sdotaz}['token']$  = 'ABCDEFGHIJKLMNOPQRSTUVWXYZ';<br> $\text{Sdotaz}['certID']$  = '123456789'; \$dotaz['certID'] = '123456789'; **\$response** = SAPI('**certStatus**', \$dotaz);

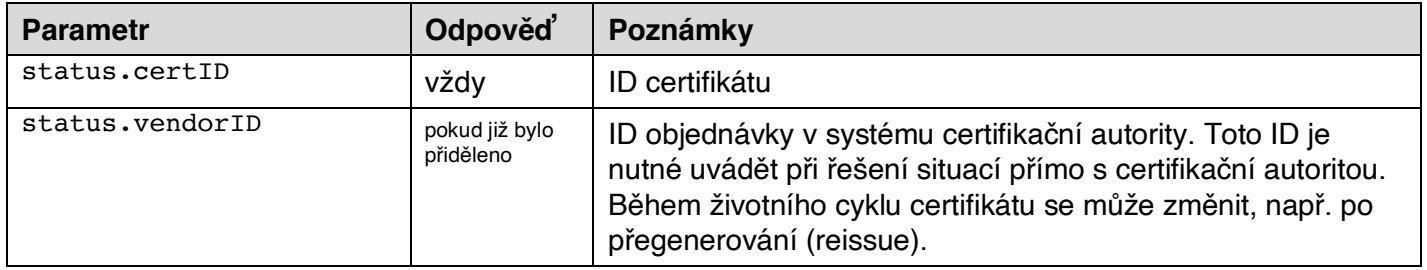

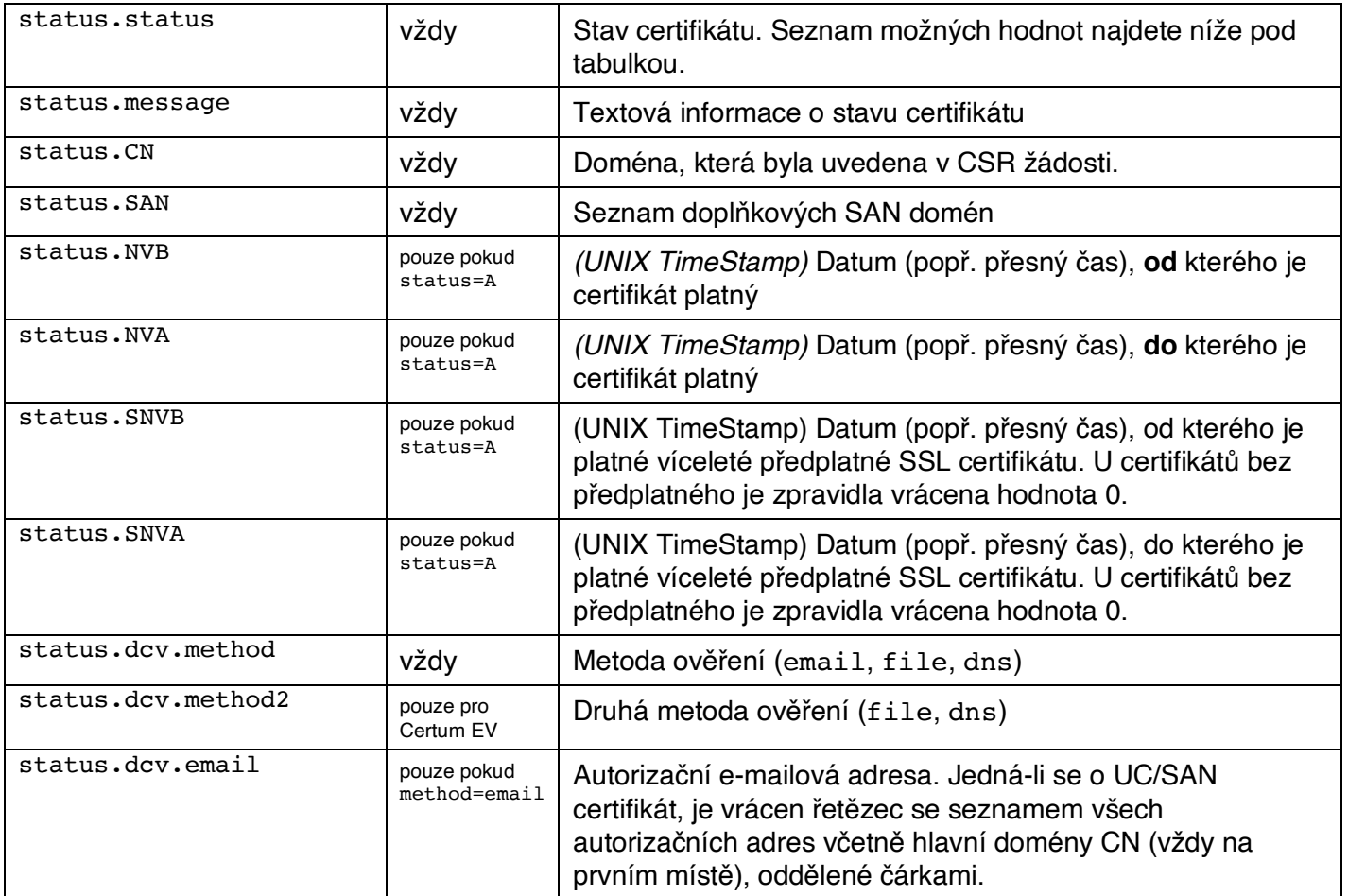

```
{
    "auth":
    {
       "responseID":"1392261777CJo"
 },
 "status":
\overline{\phantom{a}} "certID":"1504033",
       "vendorID":"16011593",
       "status":"A",
       "message":"Vystaven a aktivní",
       "CN":"www.ssls.cz",
       "SAN":
      \Gamma "ssls.cz",
           "www.alpiro.cz",
          "alpiro.cz"
\frac{1}{2},
 "NVB":1426287600,
       "NVA":1518476400,
       "dcv":
        {
           "method":"email",
           "method2":"",
           "email":"admin@ssls.cz,admin@ssls.cz,admin@alpiro.cz,admin@alpiro.cz"
       }
    }
}
```
### **Možné hodnoty stavu certifikátu:**

- P probíhá ověření, čeká na ověření, vystavení či přegenerování, anebo probíhá změna
- A certifikát je aktivní (byl vystaven a je platný)
- R certifikát byl přegenerován, je aktivní (byl vystaven a je platný), prakticky ekvivalent k "A"
- C certifikát byl revokován (zneplatněn), objednávka byla zrušena nebo byl certifikát zamítnut
- U nezjištěno; voláte-li **certStatus** ihned po **newOrder**, může být objednávka stále ve frontě zkuste zavolat **certStatus** později (někdy může trvat i několik minut)
- N certifikát dosud nebyl aktivován nebo příslušná objednávka nebyla uhrazena
- E certifikát expiroval, je po splatnosti

# **getCert** stažení certifikátu

### URL: https://api.ssls.cz/v2/**getCert**/

Vrátí vystavený (aktivní) certifikát, včetně příslušných intermediate CA certifikátů. Pokud certifikát dosud nebyl vystaven nebo přegenerován, vrátí chybu.

### **Parametry dotazu:**

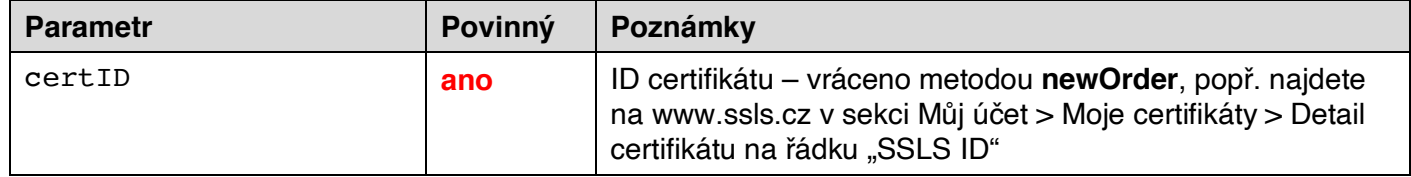

### **Dotaz:**

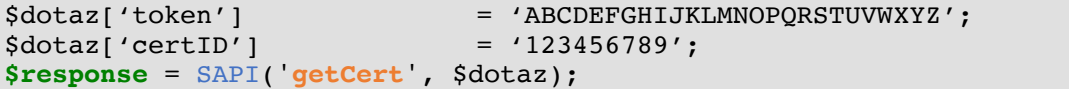

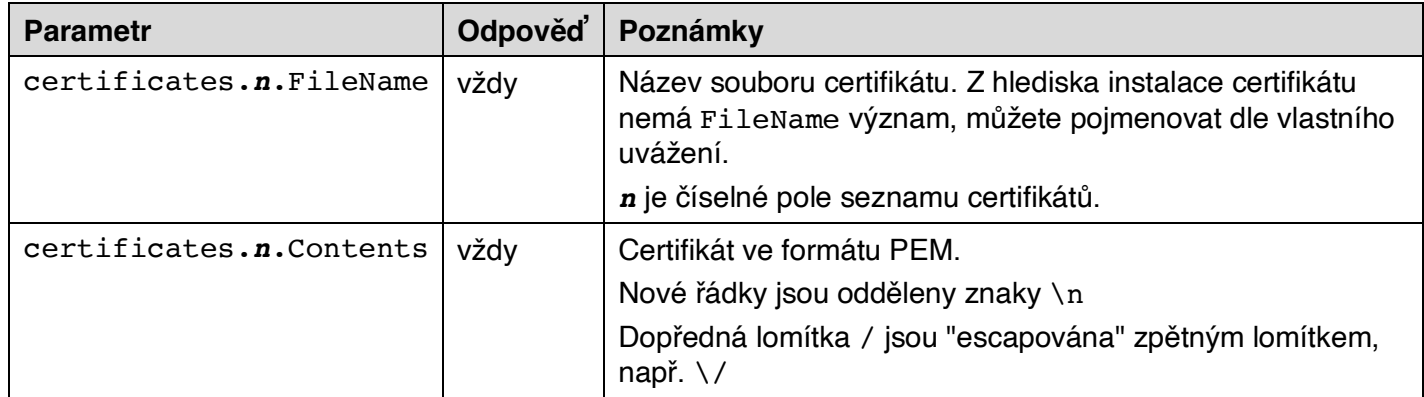

```
{
    "auth":
    {
       "responseID":"1392261777CJo"
    },
    "certificates":
   \mathfrak{g} {
           "FileName":"www.ssls.cz.cer",
           "Contents":"-----BEGIN CERTIFICATE-----
MIIGBzCCBO+gAwIBAgIRAKIKREfgOHrewIYnk+jTdFQwDQYJKoZIhvcNAQELBQAw
…
4dKj3bsibgvB5s1SELVDuHtn/foXTIecI66iCjXQmCijGlah7hzYfhx/DdC3qH4f
bu78EtTUnsVzgoE=
-----END CERTIFICATE-----"
       },
       {
           "FileName":"Intermediate_CA_chain.cer",
           "Contents":"-----BEGIN CERTIFICATE-----
MIIENjCCAx6gAwIBAgIBATANBgkqhkiG9w0BAQUFADBvMQswCQYDVQQGEwJTRTEU
```

```
…
c4g/VhsxOBi0cQ+azcgOno4uG+GMmIPLHzHxREzGBHNJdmAPx/i9F4BrLunMTA5a
mnkPIAou1Z5jJh5VkpTYghdae9C8x49OhgQ=
-----END CERTIFICATE-----
-----BEGIN CERTIFICATE-----
eHRlcm5hbCBDQSBSb290MB4XDTAwMDUzMDEwNDgzOFoXDTIwMDUzMDEwNDgzOFow
…
BmeBDAECATBMBgNVHR8ERTBDMEGgP6A9hjtodHRwOi8vY3JsLmNvbW9kb2NhLmNv
bS9DT01PRE9SU0FDZXJ0aWZpY2F0aW9uQXV0aG9yaXR5LmNybDBxBggrBgEFBQcB
-----END CERTIFICATE-----"
       }
    ]
}
```
# **myCerts** moje certifikáty

URL: https://api.ssls.cz/v2/**myCerts**/

Vrátí seznam všech certifikátů k účtu Partnera (objednané přes API i přes webové rozhraní na www.ssls.cz).

**Parametry dotazu:** pouze "token"

### **Dotaz:**

\$dotaz['token'] = 'ABCDEFGHIJKLMNOPQRSTUVWXYZ'; **\$response** = SAPI('**myCerts**', \$dotaz);

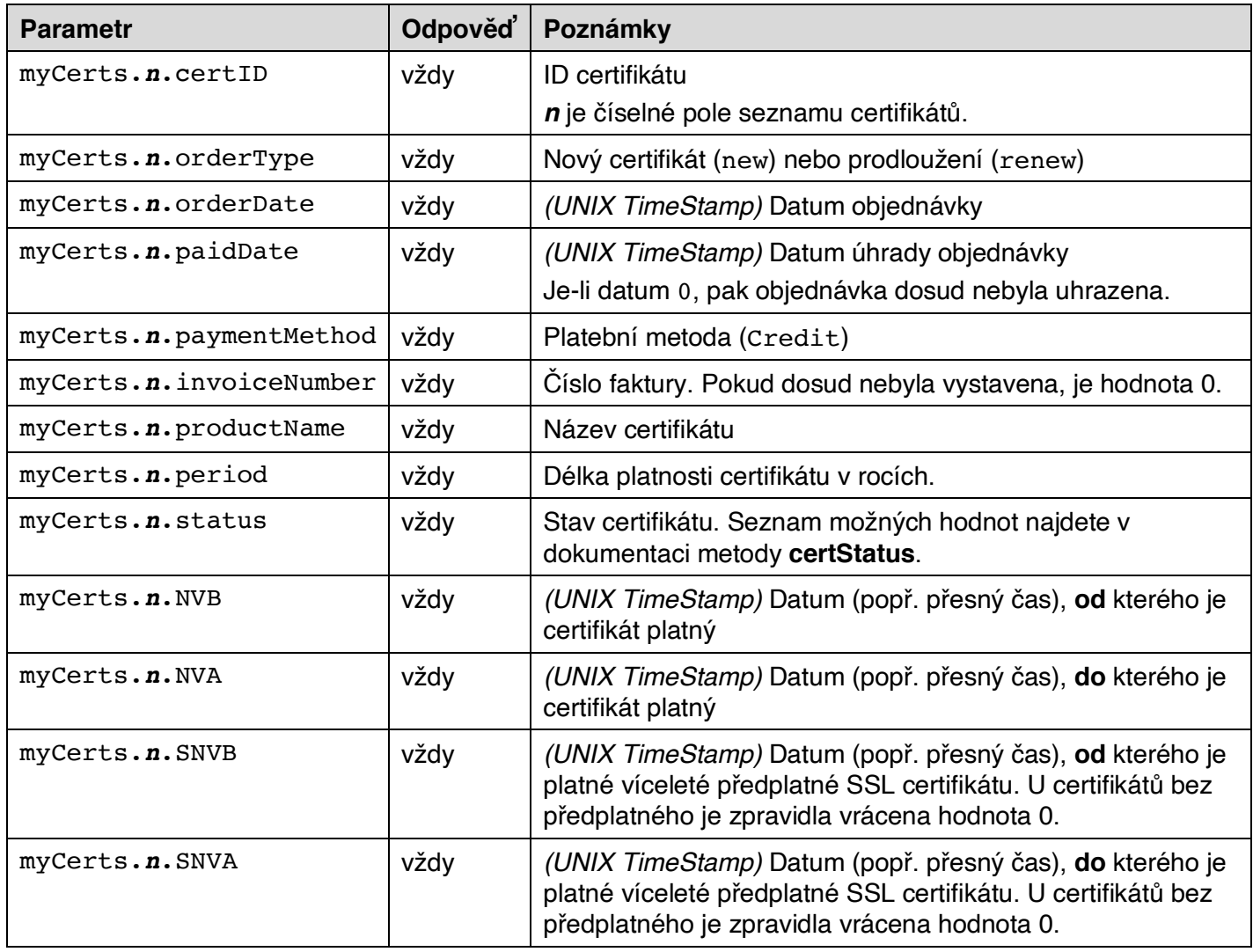

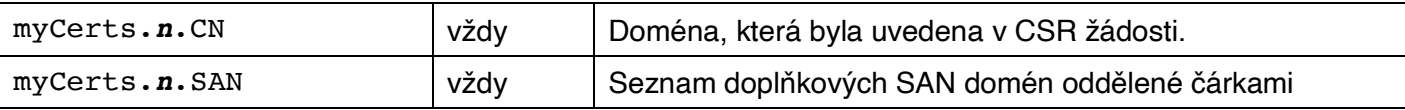

```
{
    "auth":
    {
       "responseID":"1392261777CJo"
 },
 "myCerts":
   \sqrt{2} {
           "certID":"1000001",
           "orderType":"new",
           "orderDate":1392261777,
           "paidDate":1392261778,
           "paymentMethod":"Credit",
           "invoiceNumber":12345678,
           "productName":"PositiveSSL Multidomain",
           "period":3,
           "status":"A",
           "NVB":1504033,
           "NVA":16011593,
           "CN":"www.alpiro.cz",
           "SAN":"alpiro.cz,www.ssls.cz,ssls.cz"
       }
    ]
}
```
## **quickReissue přegenerování certifikátu**

URL: https://api.ssls.cz/v2/**quickReissue**/

Odešle žádost o přegenerování certifikátu.

Pro ověření domény (či více domén u multidoménových UC/SAN certifikátů) bude použita autorizační metoda, která byla zvolena u původní objednávky certifikátu. Pokud tyto informace neuchováváte, pak autorizační metodu a e-mailovou adresu (v případě ověření metodou email) můžete zjistit ještě před odesláním žádosti o přegenerování pomocí metody **certStatus**.

U DV certifikátů stačí provést ověření domény. U OV a EV certifikátů certifikační autorita provede ručně některé další kroky spojené s procesem ověřením organizace, popř. si vyžádá další doklady.

**UPOZORNĚNÍ:** Přegenerovat lze všechny SSL certifikáty **kromě Certum**.

**UPOZORNĚNÍ:** Tato metoda **neumožňuje změnit SAN** domény v certifikátu.

**UPOZORNĚNÍ:** Při hromadném přegenerování certifikátů mějte na paměti **limity** – maximální počet API požadavků za minutu/hodinu, viz informace v sekci "Omezení".

### **Parametry dotazu:**

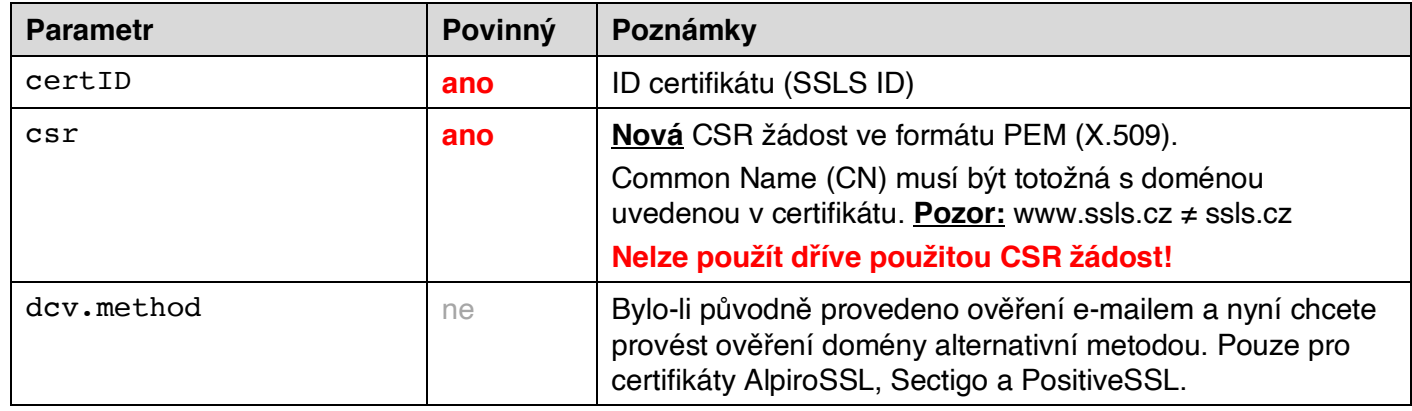

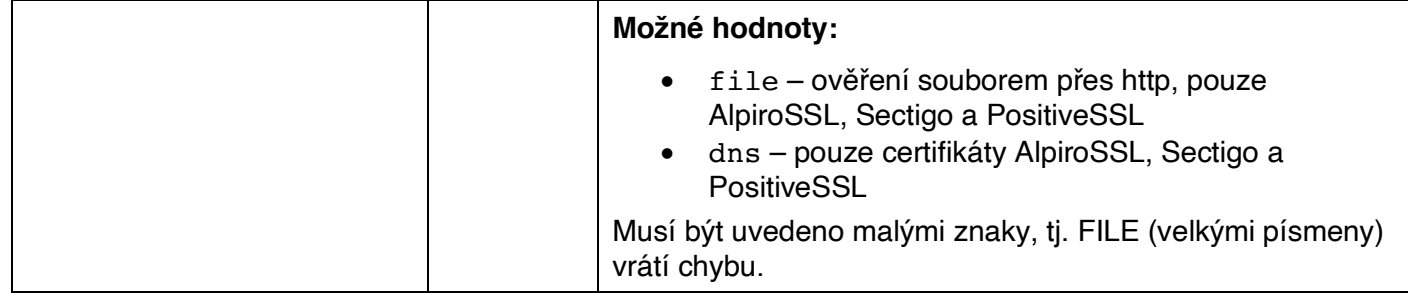

### **Příklad přegenerování SSL certifikátu:**

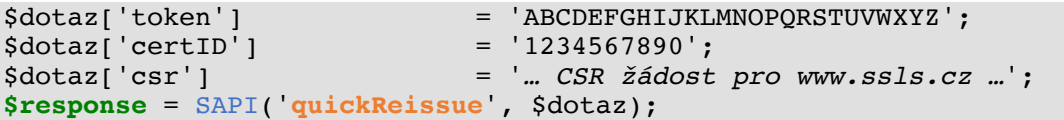

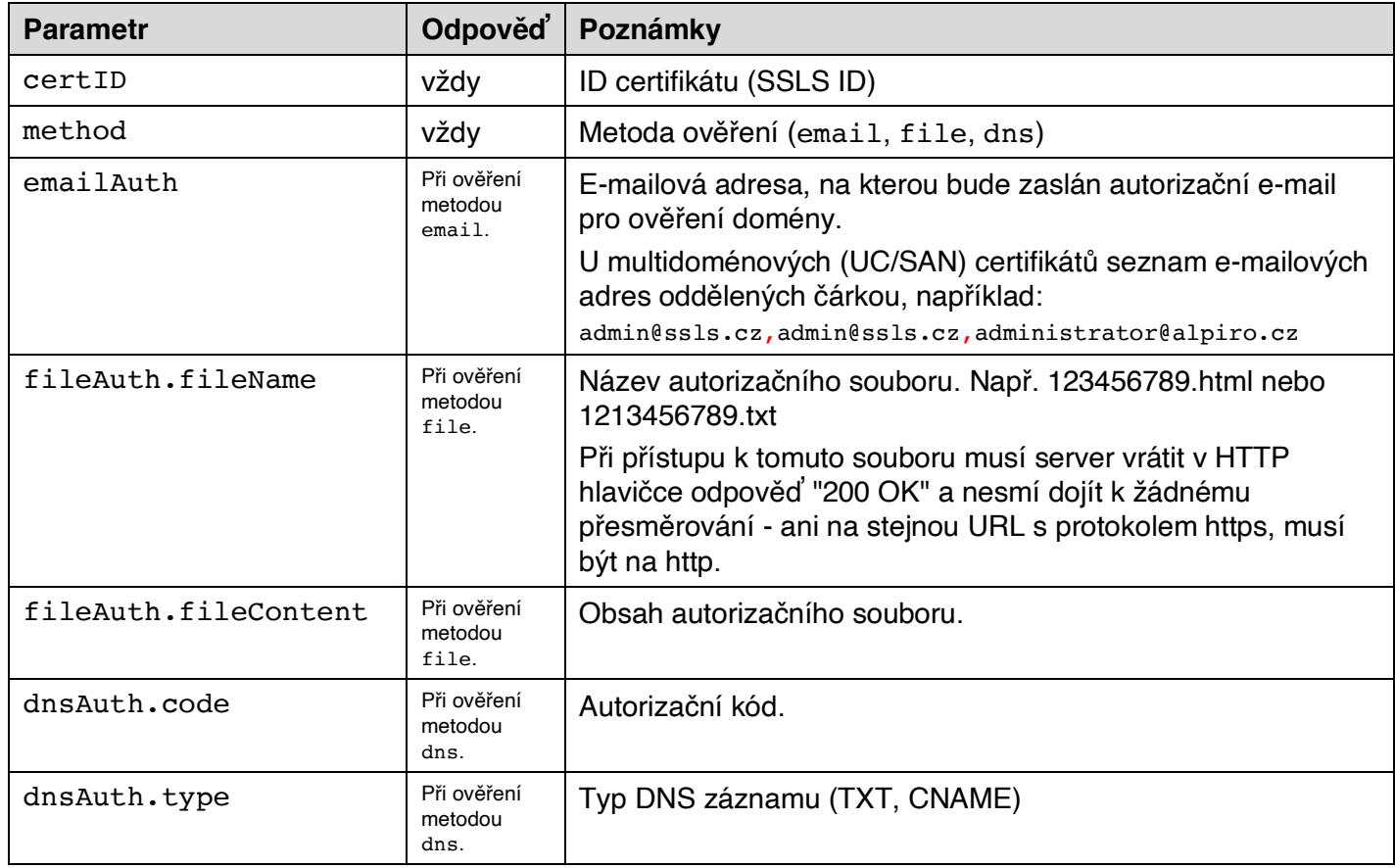

```
{
    "auth":
    {
      "responseID":"1392261777CJo"
 },
 "certID":"1234567890",
 "method":"email",
 "emailAuth":"admin@ssls.cz"
}
```